Wanneer je plotseling de link naar je digitale lesmateriaal niet meer in SOMtoday ziet staan, komt dit meestal omdat het materiaal per abuis is gedeactiveerd. Dat gebeurt nogal eens: als je nl. toevallig op het rode knopje achter de link klikt, is de link gedeactiveerd. أحدامه

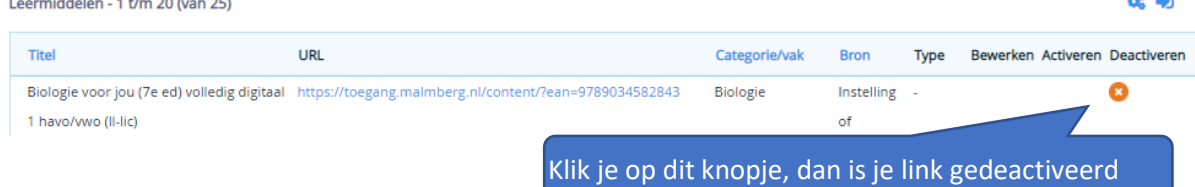

Gelukkig is dit ook weer gemakkelijk om te keren.

## **Oplossing**

- Ga naar het tabje 'leermiddelen' in SOMtoday
- Zet de keuze achter 'actief' op '[maak uw keuze]'. Nu wordt nl. alle lesmateriaal dat ooit is klaargezet getoond: zowel het actieve als het niet actieve materiaal. Meestal zie je nu het materiaal dat je kwijt was in de lijst staan.

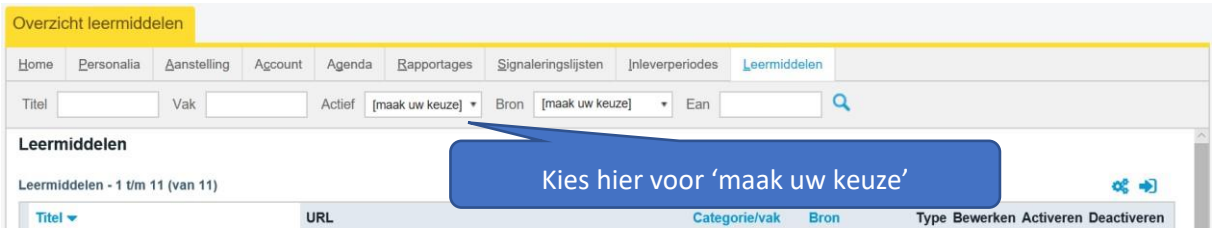

• Klik op het knopje 'activeren' om het materiaal weer terug te zetten:

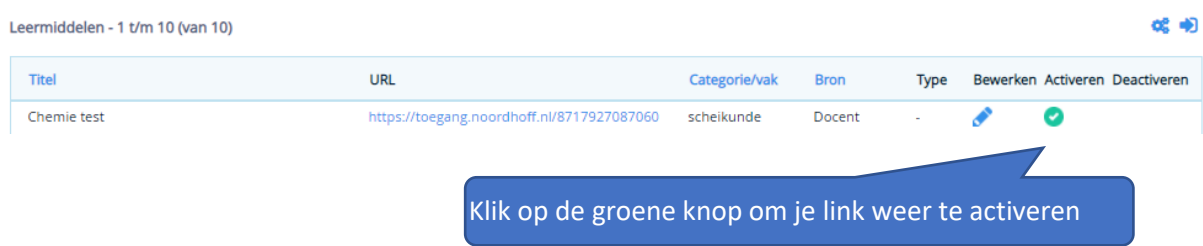